Preguntas frecuentes FAQ

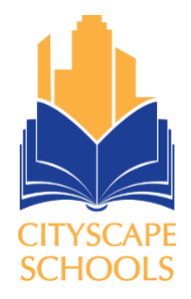

## **¿Cómo me registro en Family Access?**

Para el acceso contacte al personal de registro del campus. Recibirá un correo electrónico de Skyward Family Access. Por favor revise su correo basura si no lo ve en su bandeja de entrada. Para preguntas llame a:

• Oficina de Registro: 469-905-0336

# **¿Tengo que registrarme en Family Access todos los años?**

No. Una vez que tenga una cuenta activa, no tendrá que volver a solicitarla. Esa misma cuenta utilizará para todos los hermanos.

# **¿Quién puede tener cuentas de Family Access?**

Cualquier padre o tutor legal que quiera tener su propia cuenta con su propio nombre de usuario y contraseña, ambos deben tener derechos legales para obtener información sobre el estudiante. Esto se verificará cuando se procese la cuenta.

### **¿Puedo ver información sobre mis estudiantes que asisten a diferentes campus?**

Sí, podrá ver información sobre sus estudiantes que asisten a otros campus de Cityscape School en ese momento.

### **¿Como puedo cambiar mi contraseña?**

Primero inicie sesión en Family Access, haga clic en el botón en la esquina superior derecha de la pantalla que dice "Mi cuenta". Este botón le mostrará toda la información de su cuenta y cómo cambiar su contraseña.

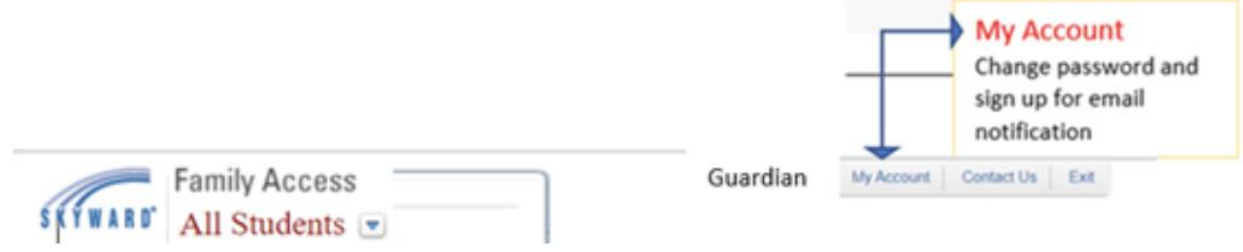

### **¿Cómo puedo recuperar mi contraseña si la olvido?**

Vaya a la página de inicio de sesión de Family Access y haga clic en "Forgot your Login/Password?". Recibirá un correo electrónico con su nombre de usuario y un enlace para su contraseña.

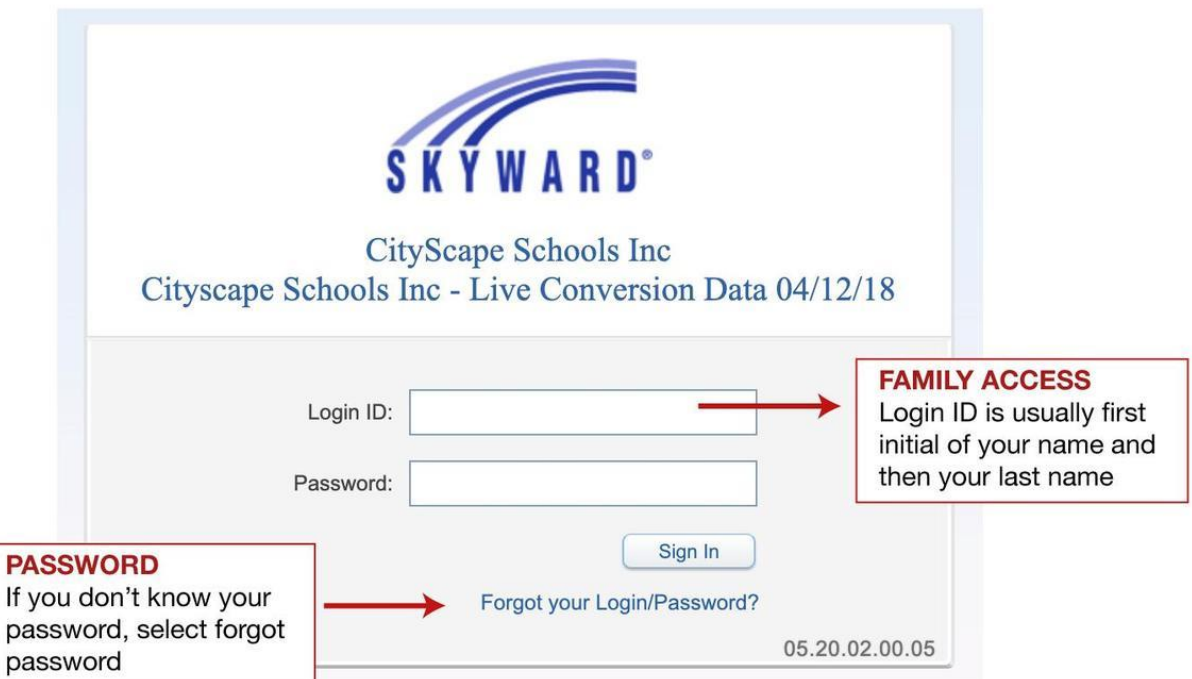